# **The Hierarchy Sidebar**

You can use the sidebar to display your projects in a hierarchical structure. The **Hierarchy Sidebar** shows all projects in all profiles assigned to your user.

#### Use the **Hierarchy Sidebar**...

- ...to get an overview of all profile contents.
- ... to see how many apps belong to a project.
- ... to navigate through your projects.
- ... to create suitable groups for projects or apps.

## Showing the Hierarchy Tree

<span id="page-0-0"></span>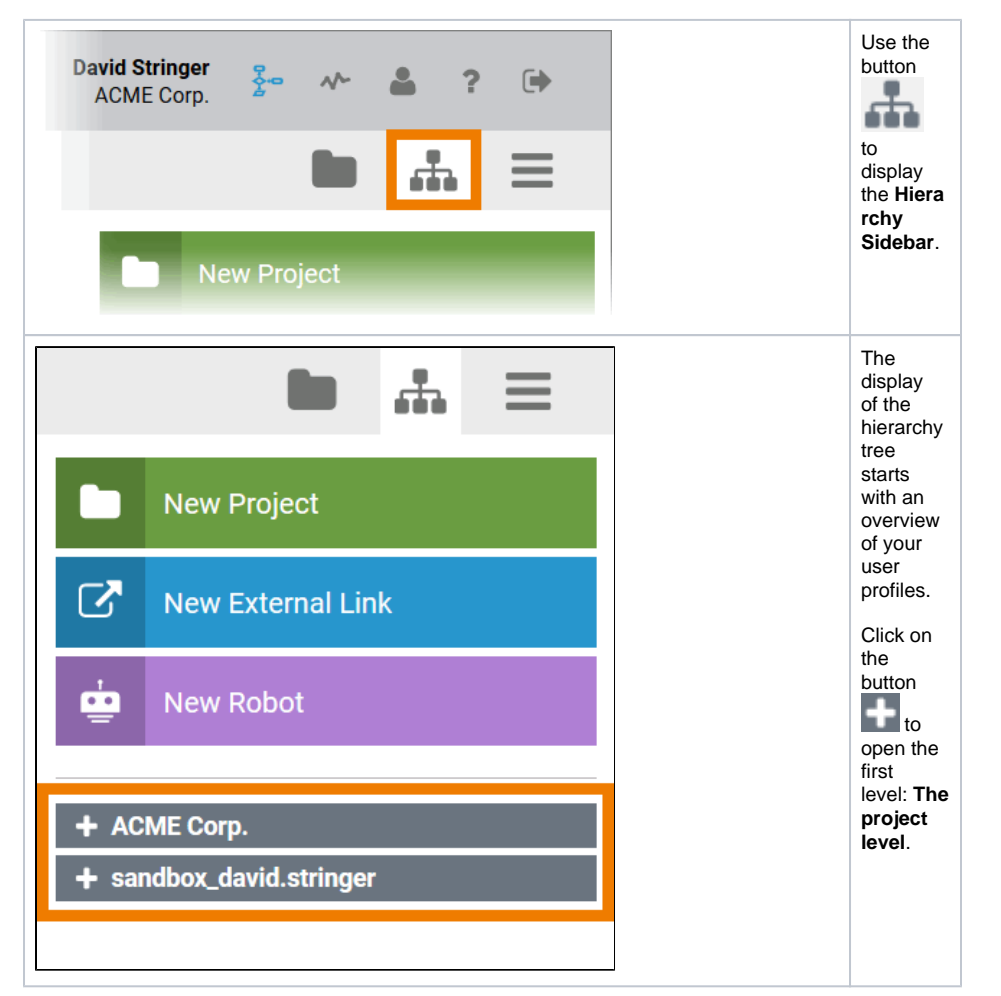

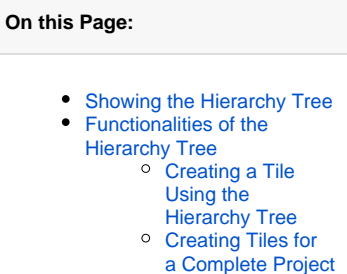

#### **Related Pages:**

- [The New Elements Sidebar](https://doc.scheer-pas.com/display/BPAASEN/The+New+Elements+Sidebar)
- [The Additional Actions](https://doc.scheer-pas.com/display/BPAASEN/The+Additional+Actions+Sidebar)   $\bullet$
- [Sidebar](https://doc.scheer-pas.com/display/BPAASEN/The+Additional+Actions+Sidebar) • [The Content Area](https://doc.scheer-pas.com/display/BPAASEN/The+Content+Area)
- 

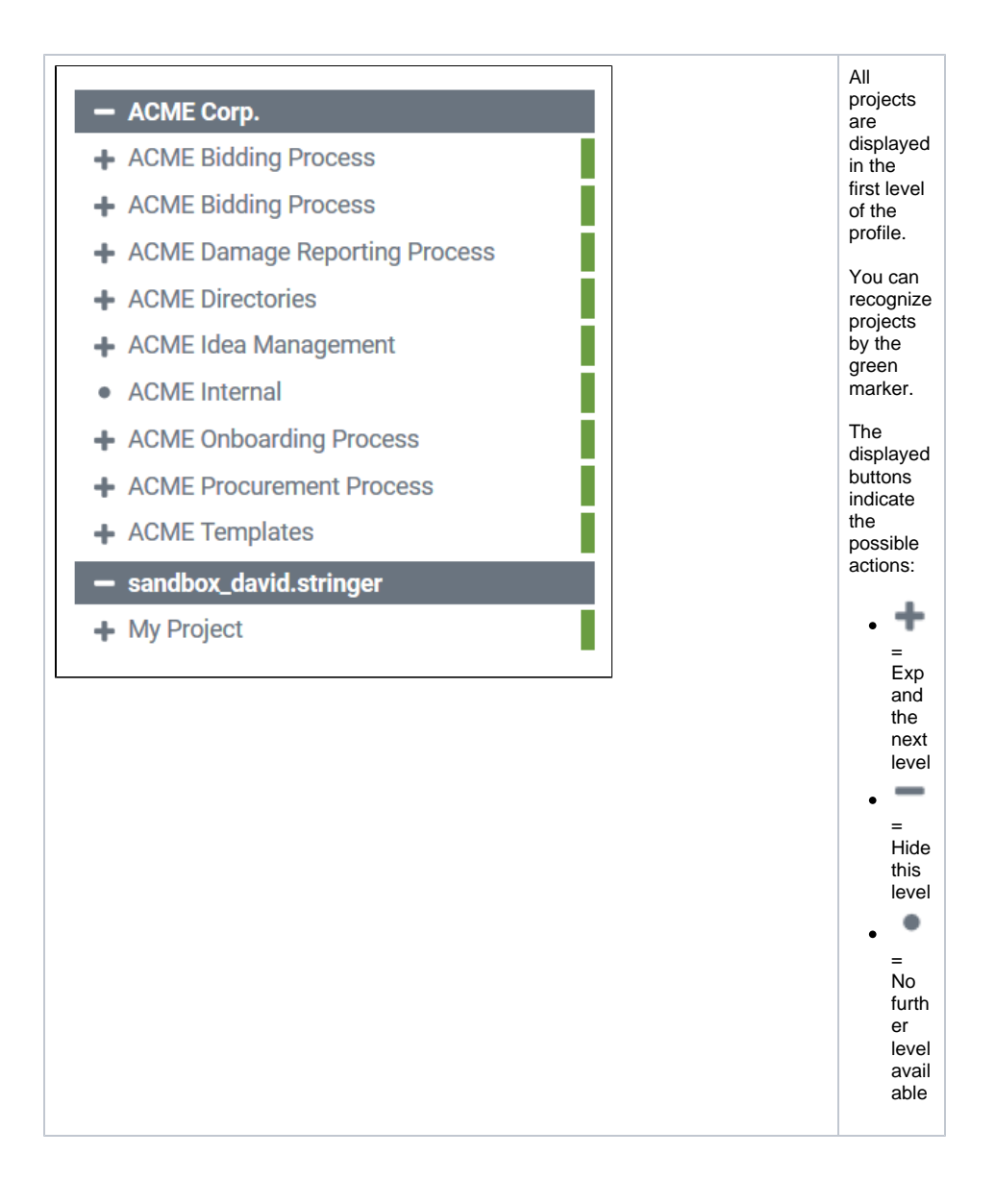

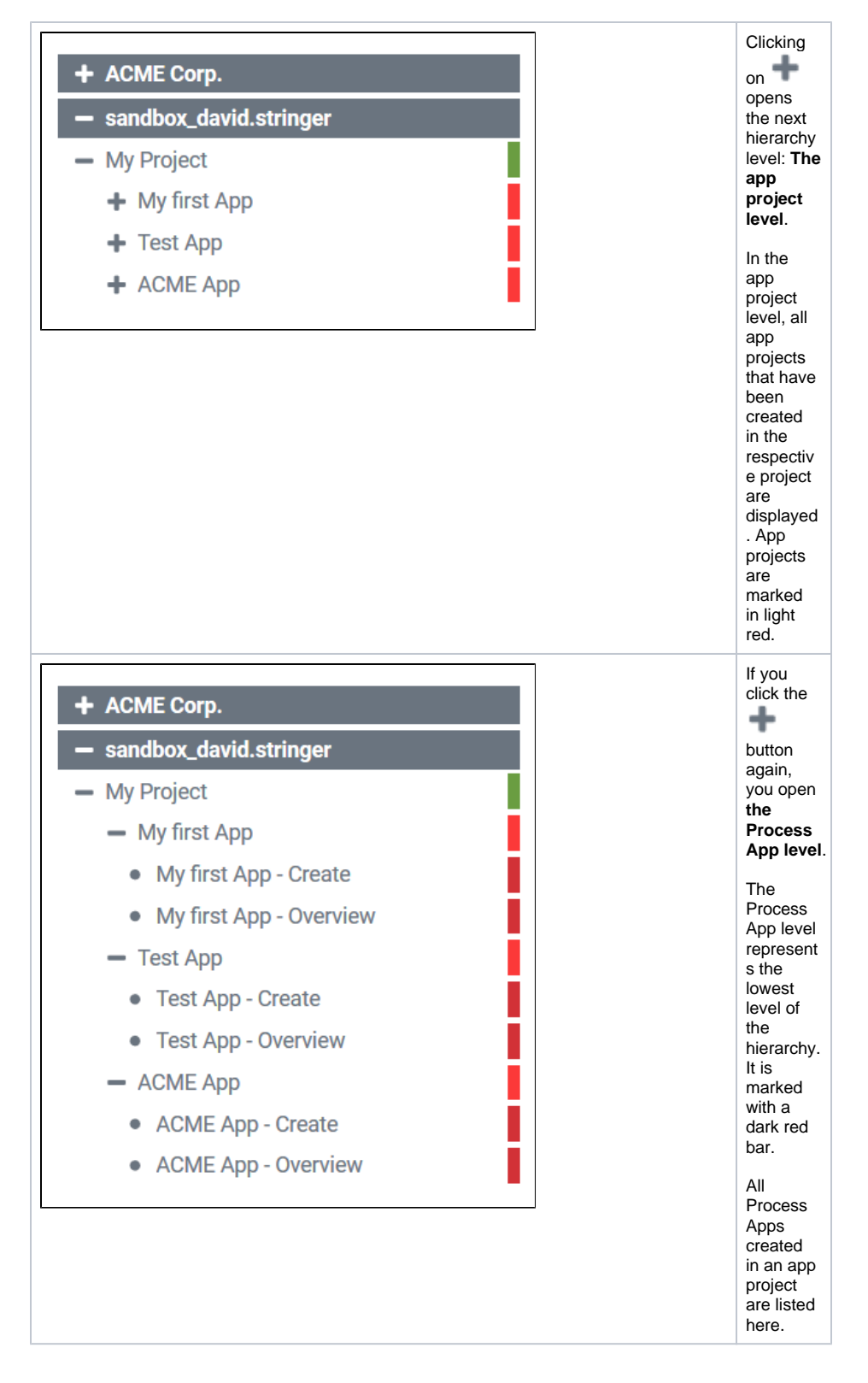

### <span id="page-2-0"></span>Functionalities of the Hierarchy Tree

The display of the hierarchy tree is multifunctional:

- All displayed objects are clickable:
	- $\circ$  A click on a project opens the project editor, the corresponding project can be edited directly.
	- o If you click on an app project, the project editor opens and you can directly edit the app projects content.
	- $\circ$  Process Apps will be executed directly from the hierarchy tree if you click on them.

The objects can also be dragged from the hierarchy tree into the content area of the cockpit to create new tiles.

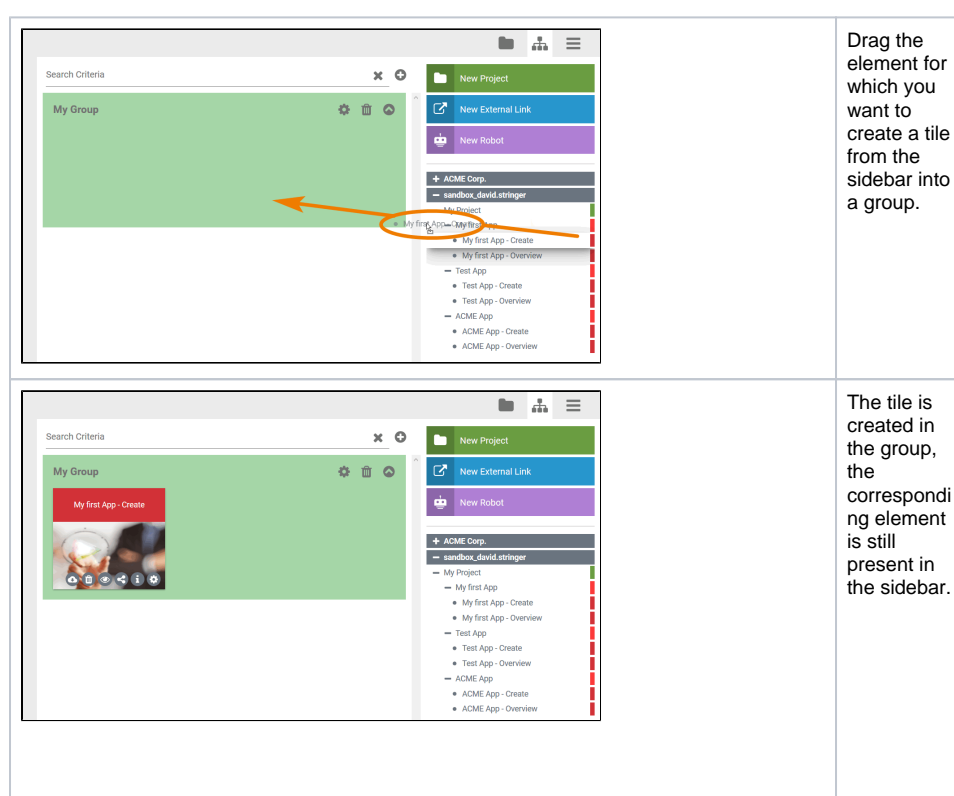

### <span id="page-3-0"></span>Creating a Tile Using the Hierarchy Tree

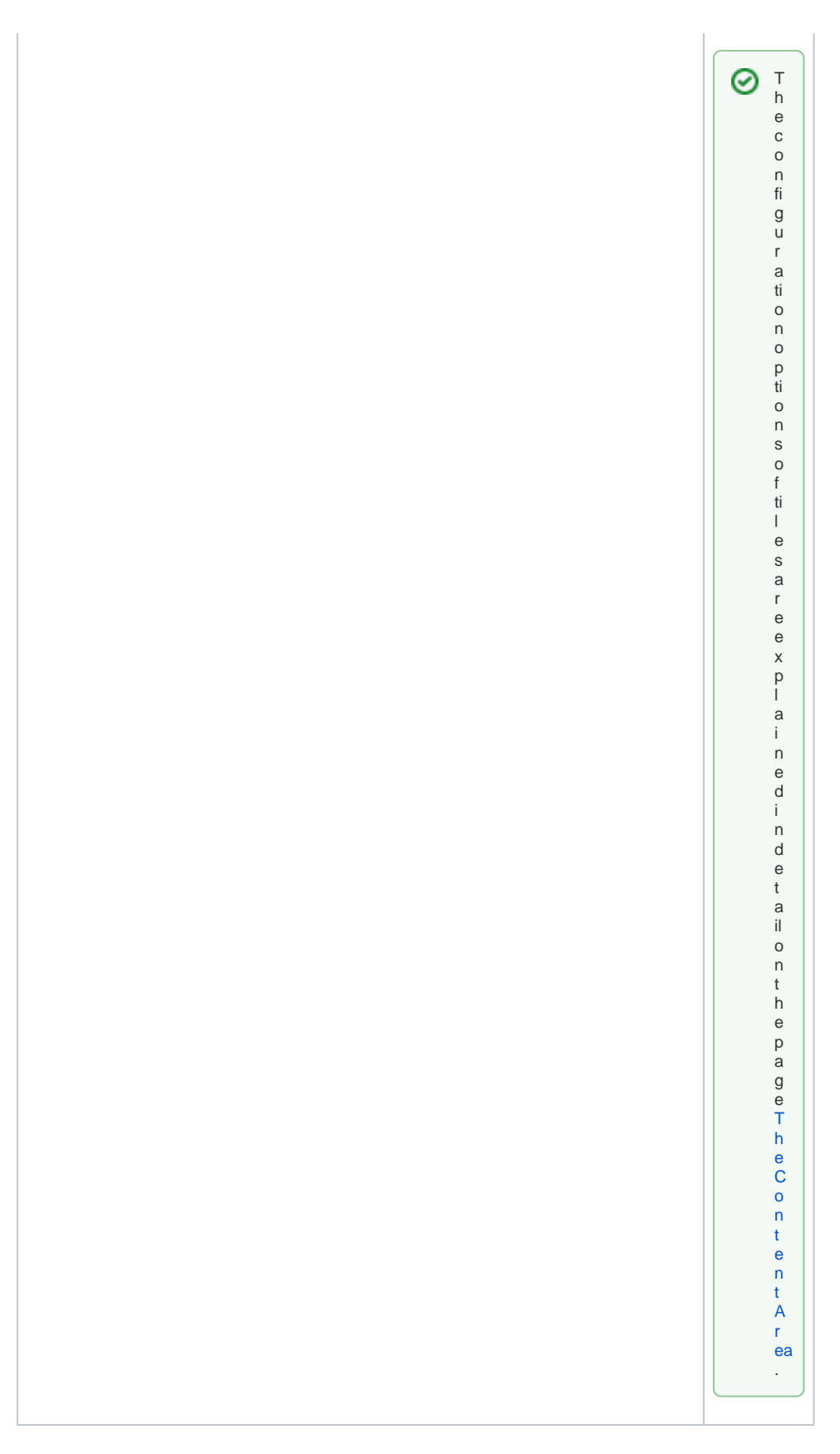

<span id="page-4-0"></span>Creating Tiles for a Complete Project

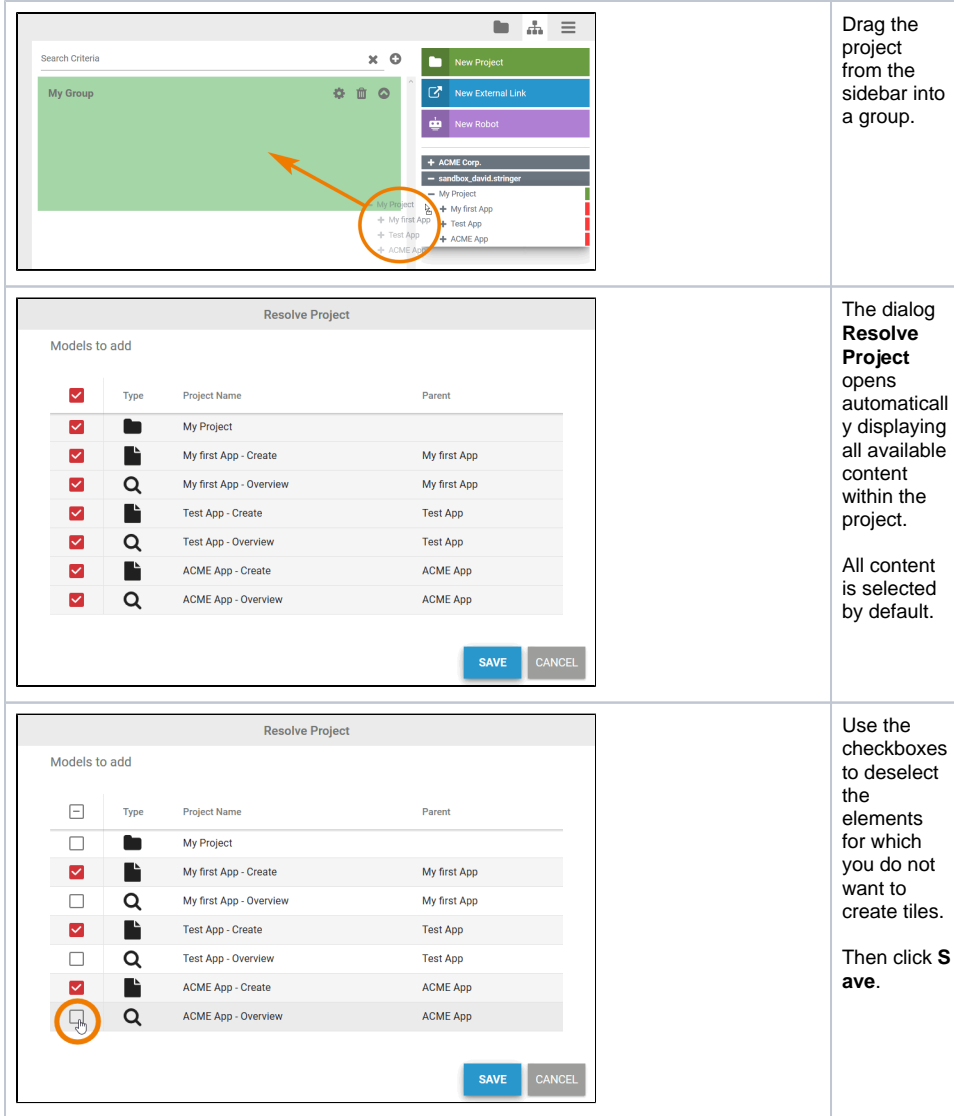

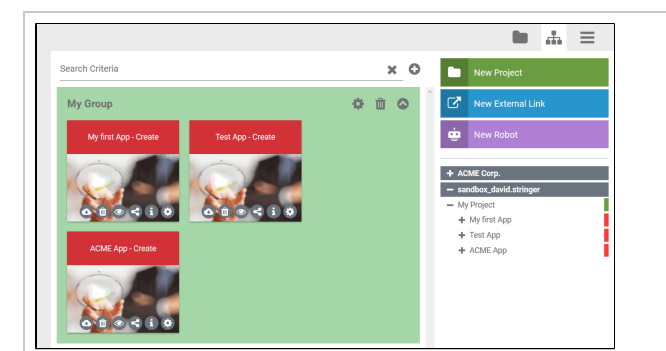

Tiles are only created for the selected contents. 0 T h e c o n fi g u r a ti o n o p ti o n s o f ti l e s a r e e x p l a i n e d i n d e t a il o n t h e p a g e [T](https://doc.scheer-pas.com/display/BPAASEN/The+Content+Area#TheContentArea-EditingTiles) [h](https://doc.scheer-pas.com/display/BPAASEN/The+Content+Area#TheContentArea-EditingTiles) [e](https://doc.scheer-pas.com/display/BPAASEN/The+Content+Area#TheContentArea-EditingTiles) [C](https://doc.scheer-pas.com/display/BPAASEN/The+Content+Area#TheContentArea-EditingTiles) [o](https://doc.scheer-pas.com/display/BPAASEN/The+Content+Area#TheContentArea-EditingTiles) [n](https://doc.scheer-pas.com/display/BPAASEN/The+Content+Area#TheContentArea-EditingTiles) [t](https://doc.scheer-pas.com/display/BPAASEN/The+Content+Area#TheContentArea-EditingTiles) [e](https://doc.scheer-pas.com/display/BPAASEN/The+Content+Area#TheContentArea-EditingTiles) [n](https://doc.scheer-pas.com/display/BPAASEN/The+Content+Area#TheContentArea-EditingTiles) [t](https://doc.scheer-pas.com/display/BPAASEN/The+Content+Area#TheContentArea-EditingTiles)  [A](https://doc.scheer-pas.com/display/BPAASEN/The+Content+Area#TheContentArea-EditingTiles) [r](https://doc.scheer-pas.com/display/BPAASEN/The+Content+Area#TheContentArea-EditingTiles) [ea](https://doc.scheer-pas.com/display/BPAASEN/The+Content+Area#TheContentArea-EditingTiles) .